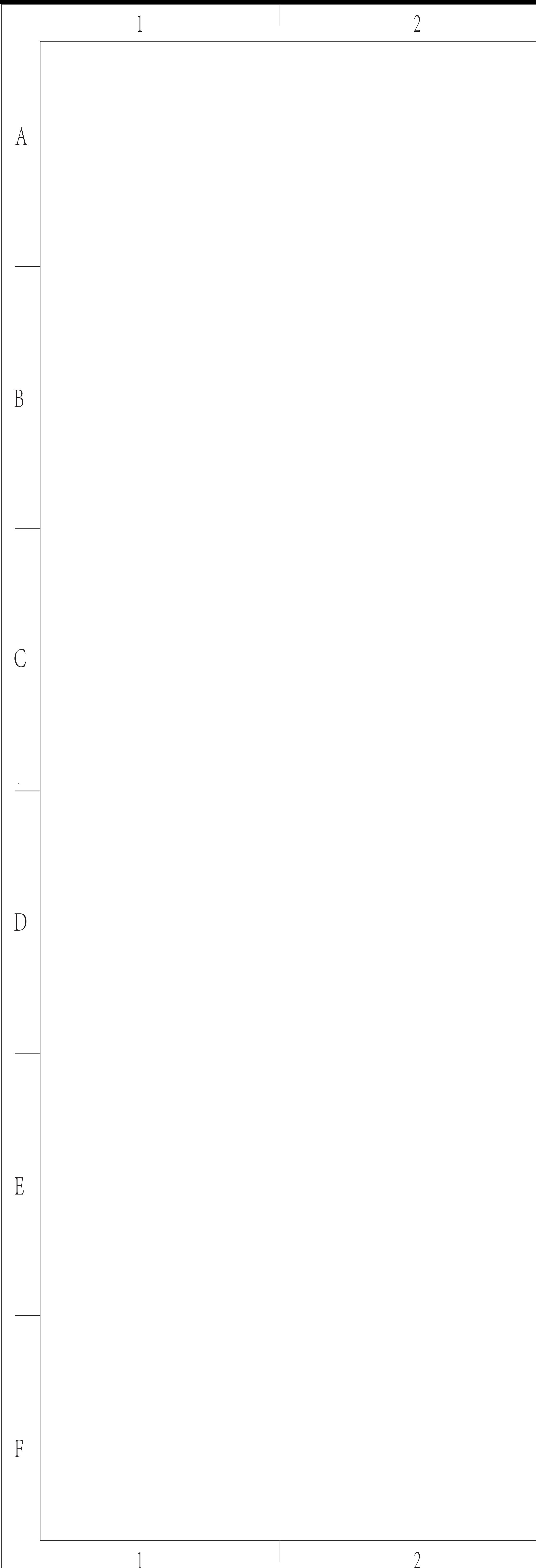

Quick Start Gu **LUDOO** Guide de démarrage rapide Schnellstartanleitung 9900M(E9260S+MT750S) Multi-mode Wireless Keyboard & Mouse LA GILL Clavier et souris sans fil multi-mode Kabellose Tastatur und Maus mit mehreren Modi Ň  $\bullet$  $\overline{\mathbf{c}}$  $\bullet$   $\bullet$  $\bullet$  3  $\bullet$ **Package contents / Contenu de l'emballage / Packungsinhalt / Contenuto della confezione / Contenidos del Embalaje / Inhoud van de verpakking / Conteúdos da embalagem / Комплект поставки / Вміст пакунку** Mouse/Souris/Maus/Mouse/Ratón/Muis/Rato/Мышь/Миша Keyboard/Clavier/Tastatur/Tastiera/Teclado/Toetsenbord/<br>Teclado/Клавиатура/Клавіатура **Overview/Vue d'ensemble/Überblick/Descrizione/Visión general/Overzicht/Visão geral/Обзор/Загальний огляд** Keyboard **A** Status LED **B** Device switch **C** Bluetooth pairing button Tastatur **A** Status-LED **B** Gerätewechsel **C** Bluetooth-Kopplung-Taste Teclado **A** LED de estado **B** Cambio de dispositivo **C** Botón de asociación Bluetooth Teclado **A** LED de estado **B** Interruptor do dispositivo **C** Botão de emparelhamento Bluetooth Клавіатура **A** Світлодіод статусу **B** Перемикач пристрою **C** Кнопка поєднання в пару Bluetooth  $\begin{array}{c|c} \bullet & \bullet & \bullet \\ \hline \end{array}$  $\begin{picture}(120,15) \put(0,0){\line(1,0){15}} \put(15,0){\line(1,0){15}} \put(15,0){\line(1,0){15}} \put(15,0){\line(1,0){15}} \put(15,0){\line(1,0){15}} \put(15,0){\line(1,0){15}} \put(15,0){\line(1,0){15}} \put(15,0){\line(1,0){15}} \put(15,0){\line(1,0){15}} \put(15,0){\line(1,0){15}} \put(15,0){\line(1,0){15}} \put(15,0){\line($ Mouse **A** Scroll wheel **B** DPI switching button Maus **A** Scrollrad **B** DPI-Umschalttaste Ratón **A** Rueda de desplazamiento **B** Botón de cambio de PPP **C** LED DE PPP Rato **A** Roda de deslocamento **B** Botão de mudança de PPP **C** LED DPI Мишу **A** Коліщатко прокручення **B** Кнопка перемикання DPI **C** Світлодіод DPI **C** DPI LED **D** Device light **E** Device switching button **C** DPI-LED **D** Geräteleuchte **E** Geräteumschalttaste **D** Luz del dispositivo **E** Botón de cambio del dispositivo **D** Лампочка-індикатор пристрою **E** Кнопка перемикача пристрою **D** Luz do dispositivo **E** Botão do interruptor do dispositivo **F** USB port **G** On/off switch **H** Side scroll wheel **I** Forward button **J** Back button **k** Low power /Charging indicator **F** USB-Port **G** Ein-/Ausschalter **H** Seitliches Scrollrad **I** Vorlauftaste **J** Zurücktaste **K** Geringe-Leistung-Anzeige/Ladeanzeige **F** Puerto USB<br>**G** Interruptor de encendido y apagado<br>**H** Rueda de desplazamiento lateral<br>J Botón Atrás<br>X Indicador de carga baja/Indicador de carga<br>**K** Indicador de carga baja/Indicador de carga **F** Porta USB<br>**G** Interruptor para ligar/desligar<br>**H** Roda de rolagem lateral<br>J Retroceder<br>**K** Indicador de potência baixa/Indicador de carga **F** Порт USB<br>**G** Увімк./Вимк.<br>**Н** Бічне коліщатко прокручування<br>**J** Назад<br>**K** Індикатор малого заряду/Індикатор зарядження Clavier **A** LED de statut **B** Commutateur d'appareil **C** Bouton d'appairage Bluetooth Tastiera **A** LED di stato **B** Interruttore del dispositivo **C** Tasto di associazione Bluetooth Toetsenbord **A** Status-LED **B** Apparaatschakelaar **C** Knop Bluetooth-koppeling Клавиатура<br>В Переключаный индикатор состояния<br>В Переключатель устройства<br>Мышь<br>Мышь<br>Мышь<br>В Киопка спреключения DPI<br>В Киопка переключения устройства<br>В Киопка нереключения устройства<br>С В Киопка нереключения устройства<br>В Билл Sours<br>A Molette de défilement<br>**B** Bouton de commutation DPI<br>**C** LED DPI<br>**C** LED DPI<br>**D** Indicateur lumineux d'appareil<br>**F** Bouton de commutation d'appareil<br>**G** Interrupteur marche/arrêt<br>A Molette de défilement latérale<br>J B Raton<br>A Rotella di scorrimento<br>**B** Tasto selettore DPI<br>**C** LED DPI<br>**C** LED DPI<br>**C** Tasto di commutazione dispositivo<br>**F** Porta USB<br>**G** Interruttore di accercinone/spegnimento<br>I Tasto Avanti<br>J Tasto Indietro<br>DI Tasto Indiet Mus<br>A Scrollwiel<br>C OPI-LED<br>C OPI-LED<br>C OPI-LED<br>P Apparaatlamp<br>F USB-poort<br>F USB-poort<br>A Ann/uit-schakelaar<br>H Zijdelings scrollwiel<br>H Xing Vororuit<br>J Knop Vooruit<br>J Knop Vooruit<br>J Nop Vororuit<br>J Nop Vooruit<br>J Nop Vooruit **1 2 3 K** <u> Alexandro de la contrada de la contrada de la contrada de la contrada de la contrada de la contrada de la con</u> | Bluetooth mode / Mode Bluetooth / Bluetooth-Modus / Modalità Bluetooth / Modo Bluetooth / | Bluetooth-modus / Modo Bluetooth / Режим Bluetooth / Режим Bluetooth Teclado<br>1. Deslizar a chave do dispositivo para selecionar o canal (1, 2 ou 3), no qual o<br>dispositivo está ligado.<br>2. Continue pressionando o botão de emparelhamento Bluetooth até que o LED<br>de status comece a piscar azul l Tastiera<br>18tera – Christentruttore del dispositivo per selezionare il canale (1, 2 o 3) a cui<br>è connesso il dispositivo.<br>2. Tenere premuto il tasto di associazione Bluetooth finché il LED di stato non<br>inizia a lampeggiare Keyboard 1. Slide the device switch to select the channel (1, 2 or 3) on which your device is connected.<br>2. Keep pressing Bluetooth pairing button until status LED starts to flash slowly.<br>The keyboard is discoverable for 60 seconds.<br>3. Complete Bluetooth pairing on your device. When the keyboard and your device<br>are 1. Accendere l'mouse. La spia del dispositivo inizia a lampeggiare rapidamente. 2. Premere il tasto di commutazione del dispositivo per selezionare il canale del dispositivo. 1. Ligar o rato. O dispositivo de luz começa a piscar rapidamente. 2. Pressione o botão do interruptor do dispositivo para selecionar o canal do Mouse<br>1. Turn on mouse. Device light starts to blink rapidly.<br>2. Press the device switch button to select the device channel.<br>4. Scep pressing the device switch button at least 3 seconds to bluetooth pairing.<br>4. Connect mo dispositivo. 3. Mantenha pressionado o botão do interruptor do dispositivo ao menos 3 segundos para emparelhar bluetooth. 4. Conecte o rato com o dispositivo Bluetooth. Para de picar. 5. Concluído. 3. Continuare a premere il tasto di commutazione del dispositivo per almeno 3<br>secondi per l'associazione Bluetooth.<br>4. Collegare l'mouse al dispositivo Bluetooth. Il lampeggio si arresta e rimane fisso per 6 secondi. 5. Fine. Bluetooth pairing<br>Sultetooth pairing<br>1.Click the "Start" button, then select Control Panel > Add a device<br>2.Select the keyboard or mouse from the list.\*<br>2.Select the keyboard or mouse from the list.\*<br>Windows®10:<br>2.Glick th Emparelhamento Bluetooth Associazione Bluetooth Windows®7 e 8: Windows®7 e 8: 1. Clique no botão "Iniciar" e, em seguida, selecione Painel de Controlo > Adicionar 1.Fare clic sul tasto "Start", quindi selezionare Pannello di controllo > Aggiungi un um dispositivo 2. Selecione o teclado ou o rato na lista.\* 3. Clique em Seguinte e siga as instruções que possam ser apresentadas no ecrã. dispositivo. 2.Selezionare la tastiera o il mouse dall'elenco.\* 3.Fare clic su Avanti e seguire le istruzioni che appaiono sullo schermo. Windows®10:<br>1. Clique no botão "Iniciar" e, em seguida, selecione Definições > Dispositivos > Bluetooth.<br>2. Selecione o teclado ou o rato na lista.\*<br>3. Clique em Emparelhar e siga as instruções que possam ser apresentadas Windows®10:<br>1.Fare clic sul tasto "Start", quindi selezionare Impostazioni > Dispositivi > Bluetooth.<br>2.Selezionare la tastiera o il mouse dall'elenco.\* 3. Fare clic su Associa e seguire le istruzioni che appaiono sullo schermo. \*RAPOO BT3.0 KB/RAPOO BLE KB/Rapoo BleMouse/RAPOO BT3.0 Mouse Note: RAPOO BLE requires Win8 or later version \*RAPOO BT3.0 KB/RAPOO BLE KB/Rapoo BleMouse/RAPOO BT3.0 Mouse Nota: RAPOO BLE requer Win8 ou versão posterior \*RAPOO BT3.0 KB/RAPOO BLE KB/Rapoo BleMouse/Mouse RAPOO BT3.0 Nota: RAPOO BLE richiede Win8 o versione successiva llavier<br>I. Faites coulisser le commutateur d'appareil pour sélectionner le canal (1, 2 ou 3)<br>---- Laurel vates appareil est connecté 1. Fattes coulisser le commutateur d'appareil pour selectionner le canal (1, 2 ou 3)<br>sur lequel votre appareil est connecté.<br>L'En dieux de bouton d'appairage Bluetooth enfoncé jusqu'à ce que le voyant.<br>L'ED de statut comme Клавиатура<br>1. Выберите переключателем устройства нужный канал (1, 2 или 3), к<br>которому подключено устройство.<br>12. Удерживайте кнопку сопряжения Bluetooth, пока индикатор состояния не<br>течение 60 секунд.<br>начнет медленно всп Teclado<br>1. Deslice el interruptor del dispositivo para seleccionar el canal (1, 2 o 3) en el que<br>se conecta su dispositivo.<br>estado empiece a parpadear en azul lentamento por Bluetooth hasta el LED de<br>estado empiece a parpa течение 60 секунд.<br>3. Выполните сопряжение Bluetooth на своем устройстве.После сопряжения<br>клынь.<br>мынь السود.<br>1. Mettez en marche la souris. L'indicateur lumineux d'appareil commence à clignoter<br>ranidement 3. Complete el emparejamiento por Bluetooth en su dispositivo.Cuando el teclado y su dispositivo estén emparejados, el LED de estado se apagará. Мышь<br>- В. Вилочите мышь. Подсветка устройства начнет быстро мигать.<br>2. Нажмите кнопочный переключатель устройства для выбора канала устройства.<br>3. Продолжайте нажимать кнопочный переключатель устройства не менее 3<br>- В. По rapidement.<br>Capitolement and all paparell pour sélectionner le canal de l'apparell.<br>2. Appuyez sur le bouton de l'appareil enfoncé au moins 3 secondes pour procéder<br>à l'appairage Bluetooth.<br>4. Connectez la souris avec votr Raton<br>2. Presione a suratón. La luz del dispositivo comenzará a parpadear rápidamente.<br>2. Presione el commutador del dispositivo para seleccionar el canal del dispositivo.<br>3. Mantenga presionando el commutador del disposit опряжение по Bluetooth<br>"в days@3 v. 0; Appairage Bluetooth Windows®7 et 8: 1.Cliquez sur le bouton "Démarrer", puis sélectionnez Panneau de configuration > Ajouter un périphérique Asociación Bluetooth Windows®7 и 8:<br>1. Нахомле кнопку «Пуск», выберите «Панель управления» > «Добавить устройство»<br>2. Выберите кнопку «Далее» и следуйте остальным инструкциям, которые<br>могут появиться на экране.<br>могут появиться на экране. Windows®7 y 8: 1. Haga clic en el botón "Inicio" y, a continuación, seleccione Panel de control > Agregar un dispositivo. 2.Sélectionnez le clavier ou la souris dans la liste.\* 3.Cliquez sur Suivant et suivez les autres instructions pouvant apparaître à l'écran. 2. Seleccione el teclado o ratón en la lista.\* 3. Haga clic en Siguiente y siga todas las instrucciones que aparezcan en la Windows®10: 1.Cliquez sur le bouton "Démarrer", puis sélectionnez Paramètres > Périphériques Windows®10:<br>1. Нажмите кнопку «Пуск», выберите «Настройки» > «Устройства» > Bluetooth.<br>2. Выберите клавиатуру или мышь из списка.\*<br>3. Нажмите кнопку «Сопряжение» и следуйте остальным инструкциям, которые<br>могут появиться н pantalla.<br>Windows®10:<br>2. Seleccione el teción "Inicio" y seleccione Configuración > Dispositivos > Bluetooth.<br>2. Seleccione el tecido o ratón en la lista.\*<br>3. Haga clic en Asociar y siga todas las instrucciones que aparezc > Bluetooth. 2.Sélectionnez le clavier ou la souris dans la liste.\* 3. Cliquez sur Appairer et suivez les autres instructions pouvant apparaître à l'écran. \*Clavier RAPOO BT3.0/Clavier RAPOO BLE/Souris Rapoo BleMouse/Souris RAPOO \*RAPOO BT3.0 KB/RAPOO BLE KB/Rapoo BleMouse/RAPOO BT3.0 Мышь Примечание: для RAPOO BLE требуется Win 8 или более поздняя версия BT3.0 Remarque : RAPOO BLE nécessite Windows 8 ou une version ultérieure \*RAPOO BT3.0 KB/RAPOO BLE KB/Rapoo BleMouse/Ratón RAPOO BT3.0 Nota: RAPOO BLE requiere Win8 o una version posterior Tastatur<br>Castatur Sie den Geräteschalter zur Auswahl des Kanals (1, 2 oder 3), mit<br>dem Ihr Gerät verbunden ist.<br>2. Halten Sie die Bluetooth-Kopplungstaste gedrückt, bis die Status-LED langsam<br>blau zu blinken beginnt. Die T Клавіатура<br>1. Проведіть перемикач пристрою на вибір каналу (1,2 або 3), до якого<br>підключено ваш пристрій.<br>2. Продовжуйте натискати кнопку поєднання в пару Bluetooth, доки світлодіод<br>2. Продовжуйте натискати кнопку поєднан Toetsenloord<br>1. Schuif de apparaatschakelaar voor het selecteren van het kanaal (1, 2 of 3)<br>1. Schuif de apparaatis verbonden.<br>2. Blijf drukken op de knop Bluetooth-koppelen totdat het LED-statuslampje langzaam<br>blauw begin 1. Увімкніть мишу. Пристрій починає швидко мерехтіти.<br>2. Натисніть на кнопка перемикача пристрою, щоб вибрати канал пристрою.<br>3. Продовжуйте натискати на кнопку перемикача пристрою щонайменше<br>4. Підключать мишу до пристро 5. Fertig.<br>Sekunden gedrückt.<br>4. Maus mit Ihrem Bluetooth-Gerät verbinden. Hört auf zu blinken und leuchtet 6<br>Sekunden dauerhaft.<br>5. Fertig. stabiel gedurende 6 seconden. 5. Gereed. Поєднання в пару по Bluetooth Bluetooth-Kopplung<br>Windows®7 und 8:<br>1. Klicken Sie auf die Start-Schaltfläche und wählen Sie Systemsteuerung > Gerät Windows®7 i8:<br>1. Клацніть кнопку Start (Пуск), потім виберіть Control Panel (Контрольна<br>панель) > Add a device (Додати пристрій)<br>2. Влацніть Next (Далі) та виконуйте всі наступні інструкції, що з'являться на<br>3. Клацніть N Bluetooth-koppeling Windows®7 en 8: 1. Klik op de knop "Start" en selecteer vervolgens Configuratiescherm > Een apparaat hinzufügen 2. Wählen Sie Tastatur oder Maus aus der Liste.\* 3. Klicken Sie auf Weiter und befolgen Sie möglicherweise am Bildschirm angezeigten Anweisungen. toevoegen 2.Selecteer het toetsenbord of de muis in de lijst.\* 3. Klik op Volgende en volg alle overige instructies die mogelijk verschijnen op het scherm. екрані. Windows®10: 1. Клацніть кнопку Start (Пуск), виберіть Settings (Налаштування) > Devices Windows®10: 1. Klicken Sie auf die Start-Schaltfläche, wählen Sie dann Einstellungen > Geräte > Windows®10:<br>I. Kilk op de knop "Start" en selecteer vervolgens Instellingen > Apparaten > Bluetooth.<br>?. Selecteer het toetsenhord of de muis in de liist \* (Пристрої) > Bluetooth. 2. Виберіть клавіатуру або мишу зі списку.\* 3. Клацніть Pair (Поєднати у пару) і виконуйте всі наступні інструкції, що з'являться на екрані. 1. Klik op de knop "Start" en selecteer vervolgens Instellingen > Apparaten > Bluetooth.<br>2. Selecteer het toetsenbord of de muis in de lijst.\*<br>3. Klik op Koppelen en volg eventuele andere instructies die mogelijk verschijn Bluetooth. 2. Wählen Sie Tastatur oder Maus aus der Liste.\* 3. Klicken Sie auf Koppeln und befolgen Sie die möglicherweise am Bildschirm angezeigten Anweisungen. \* Миша RAPOO BT3.0 KB/RAPOO BLE KB/Rapoo BleMouse/RAPOO BT3.0 Примітка: для RAPOO BLE потрібна Win8 або новіша версія \*RAPOO BT3.0 KB/RAPOO BLE KB/Rapoo BleMouse/RAPOO BT3.0 Mouse \*RAPOO BT3.0 KB/RAPOO BLE KB/Rapoo BleMouse/RAPOO BT3.0 muis<br>Hinweis: RAPOO BLE benötigt Windows 8 oder aktuellere Version Opmerking: R <u> 1989 - Andrea Santa Andrea Santa Andrea Santa Andrea Santa Andrea Santa Andrea Santa Andrea Santa Andrea San</u> **Low battery/Batterie faible/Geringer Akkustand/Batteria scarica/Batería baja/Laag batterijvermogen/Bateria fraca/ Низкий заряд аккумулятора/Низький заряд батареї** When you set the knowled and the set of the set of the set of the set of the set of the set of the set of the set of the set of the set of the set of the set of the set of the set of the set of the set of the set of the se los (and the set of the state of the state of the state of the state of the state of the state of the state of<br>Los sequidos, signification of the pass of the product state of the state of the state of the state of the st Wenn Sie auch aus auch auch auch weimal alle zwei wie werer und tereformenden der mit seit weer wie in the seconder weer weer weer weer weer and the seconder weer and the secondentwe keer knippert, betekent direct direct

5613-18201-222 说明书 380X210MM 70G书纸单黑对折再对折 9900P WW

投影符号 设计 审核

<u> 1989 - Johann Stoff, amerikansk politiker (d. 1989)</u>

 $\sqrt{2}$ 

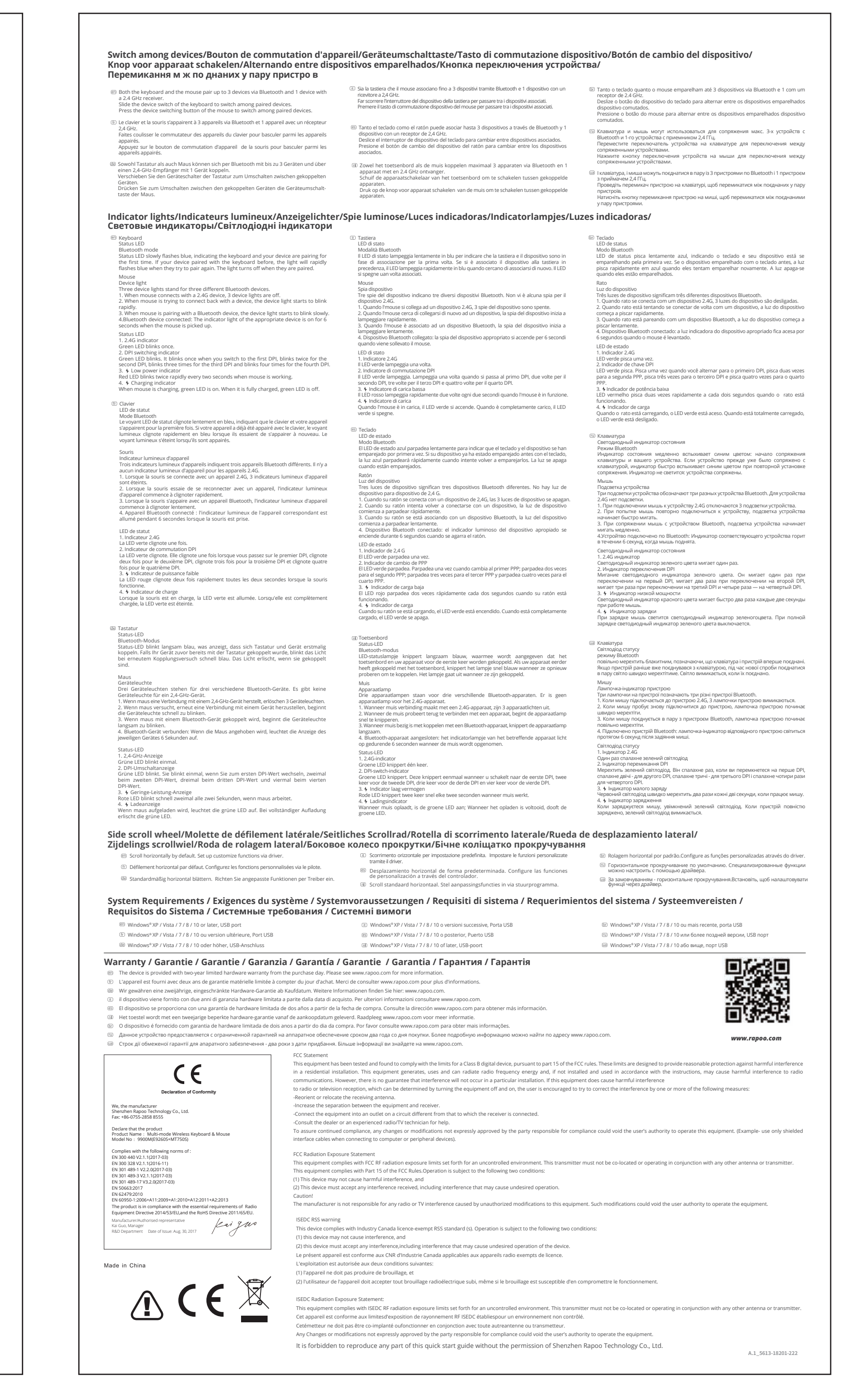

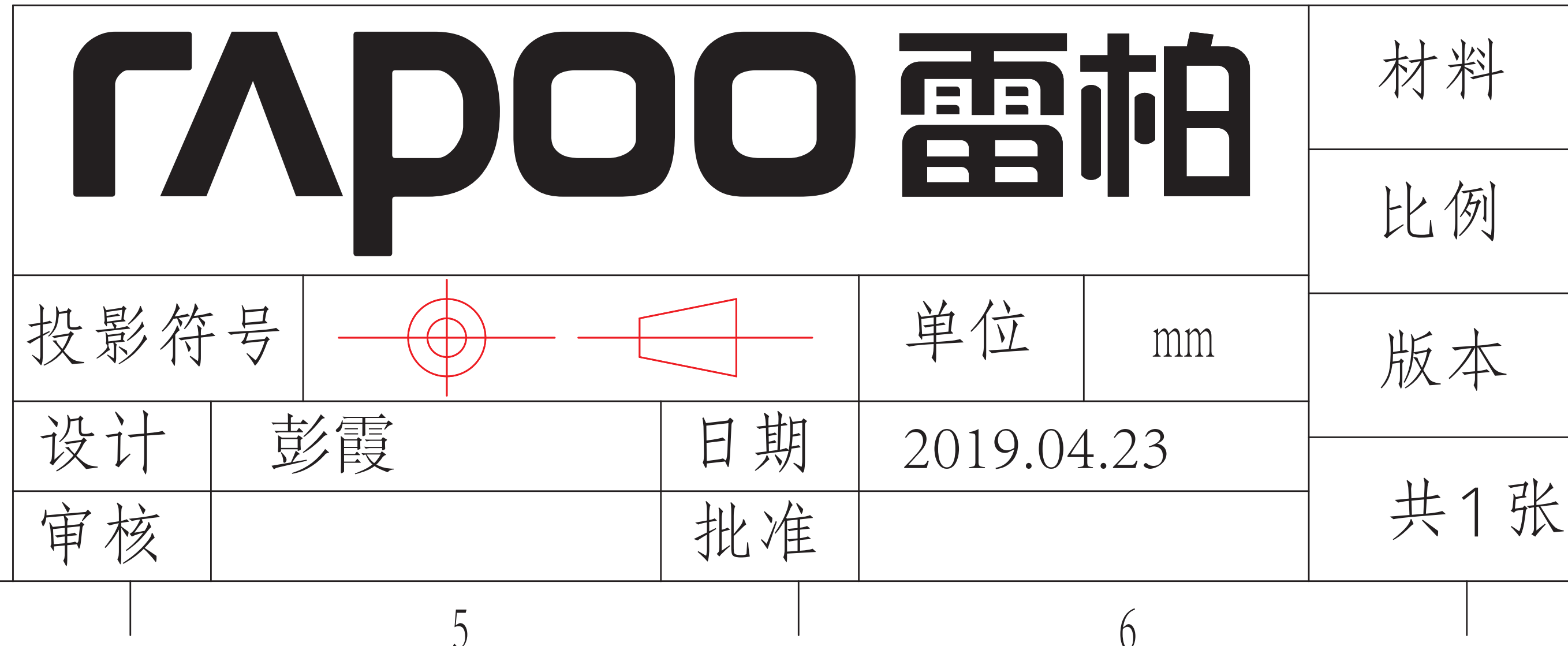

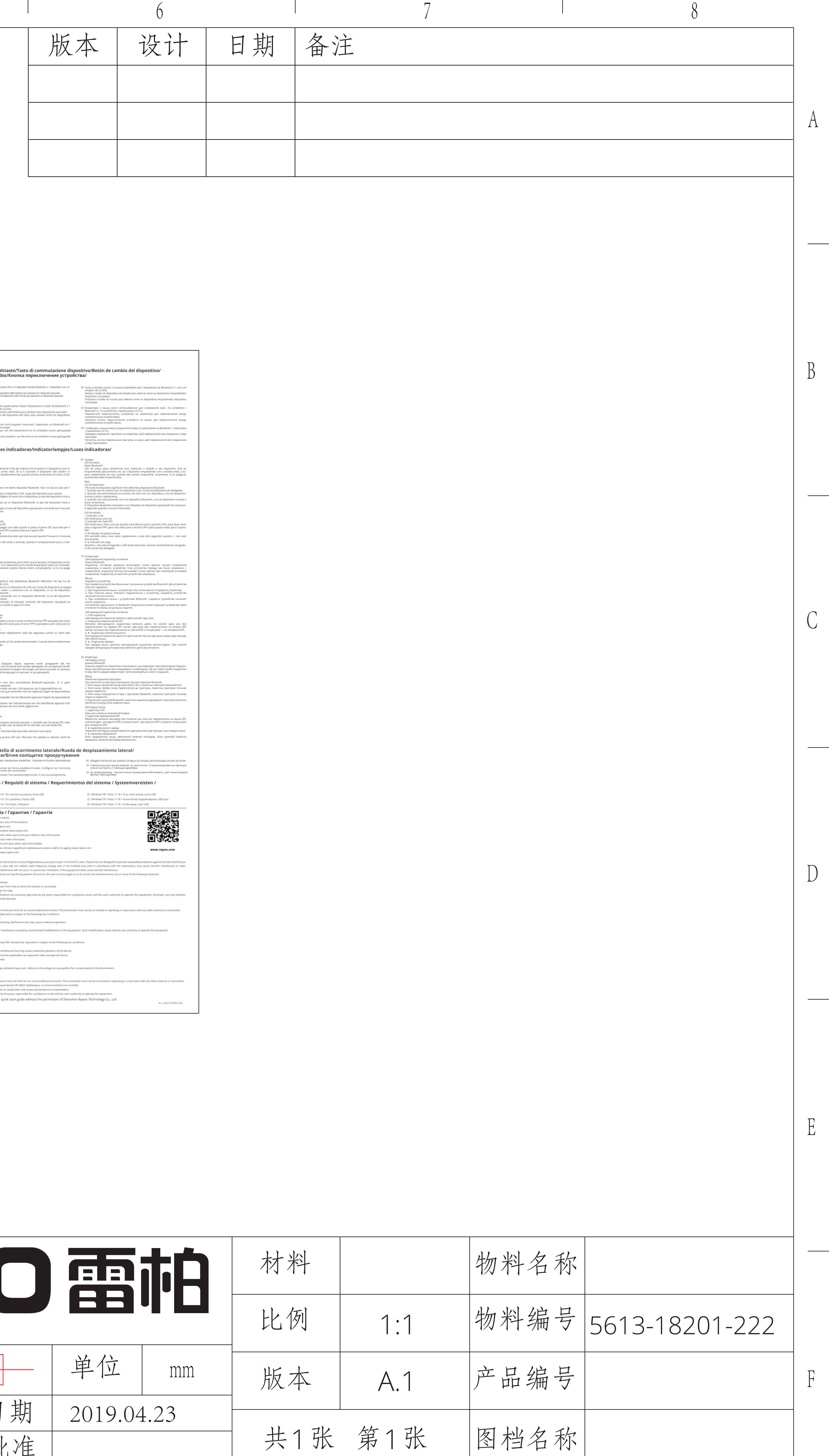

 $\overline{a}$